# 全自动真空离子镀膜

## 机操作手册

- 地址:中国广东省潮州市潮安区凤塘镇创高真空 备工艺厂
- 电话: +86-07686855666 +86-07686851423

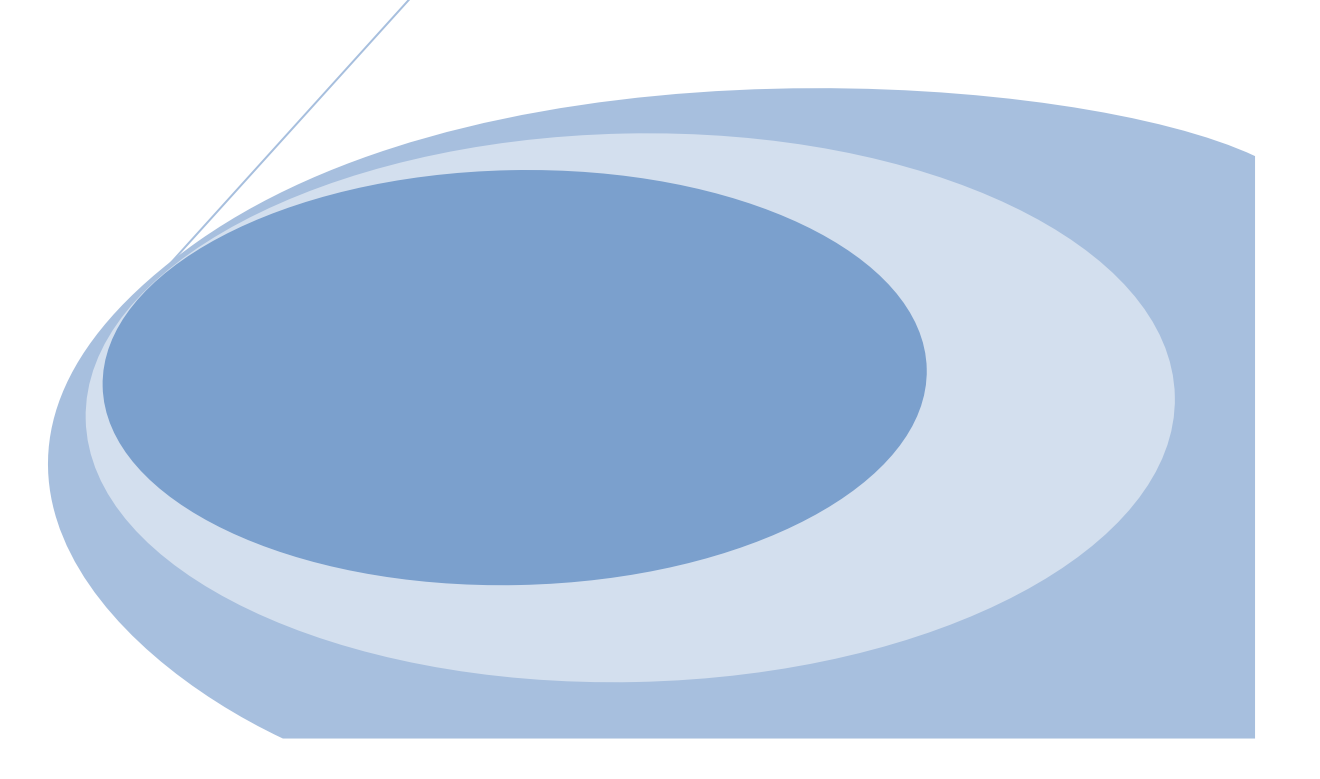

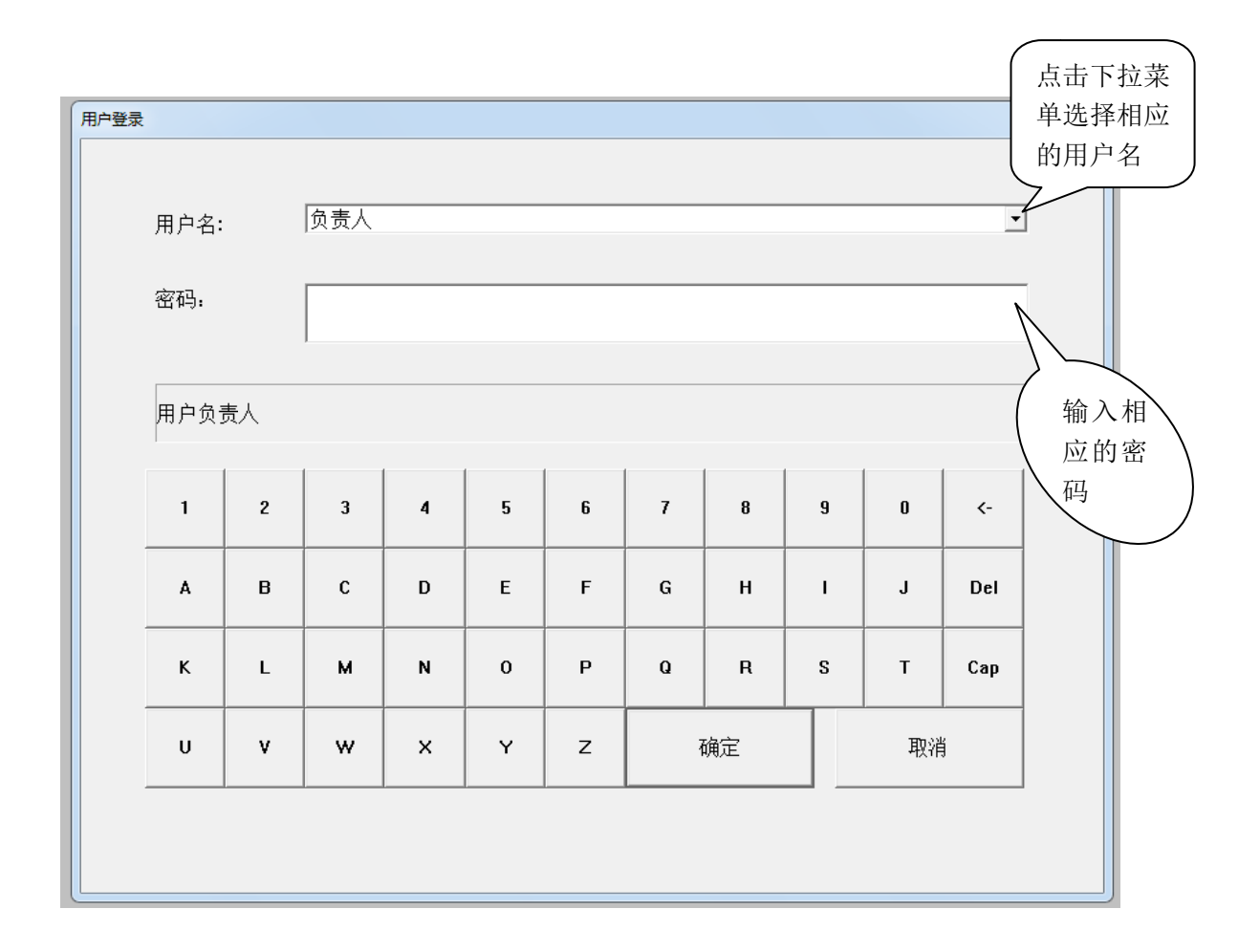

打开控制电源后, 触摸屏启动进入止画面。在"用户名"下拉菜单选 择需要用的用户名,在密码窗口输入相应的密码后点击确定键进入操 作系 系统。

#### 第二章: 系统画面说明

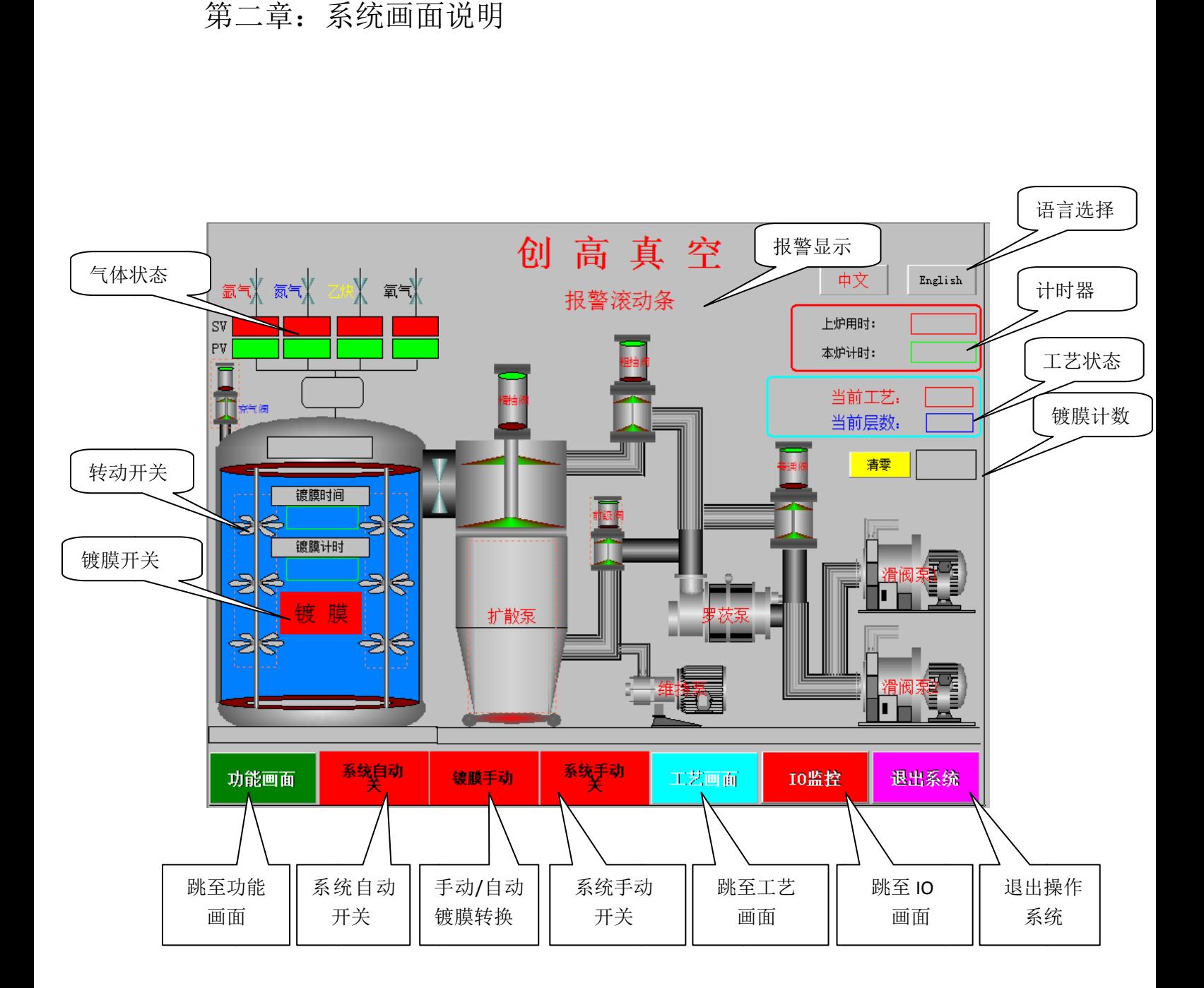

### 第三章: 功能画面说明

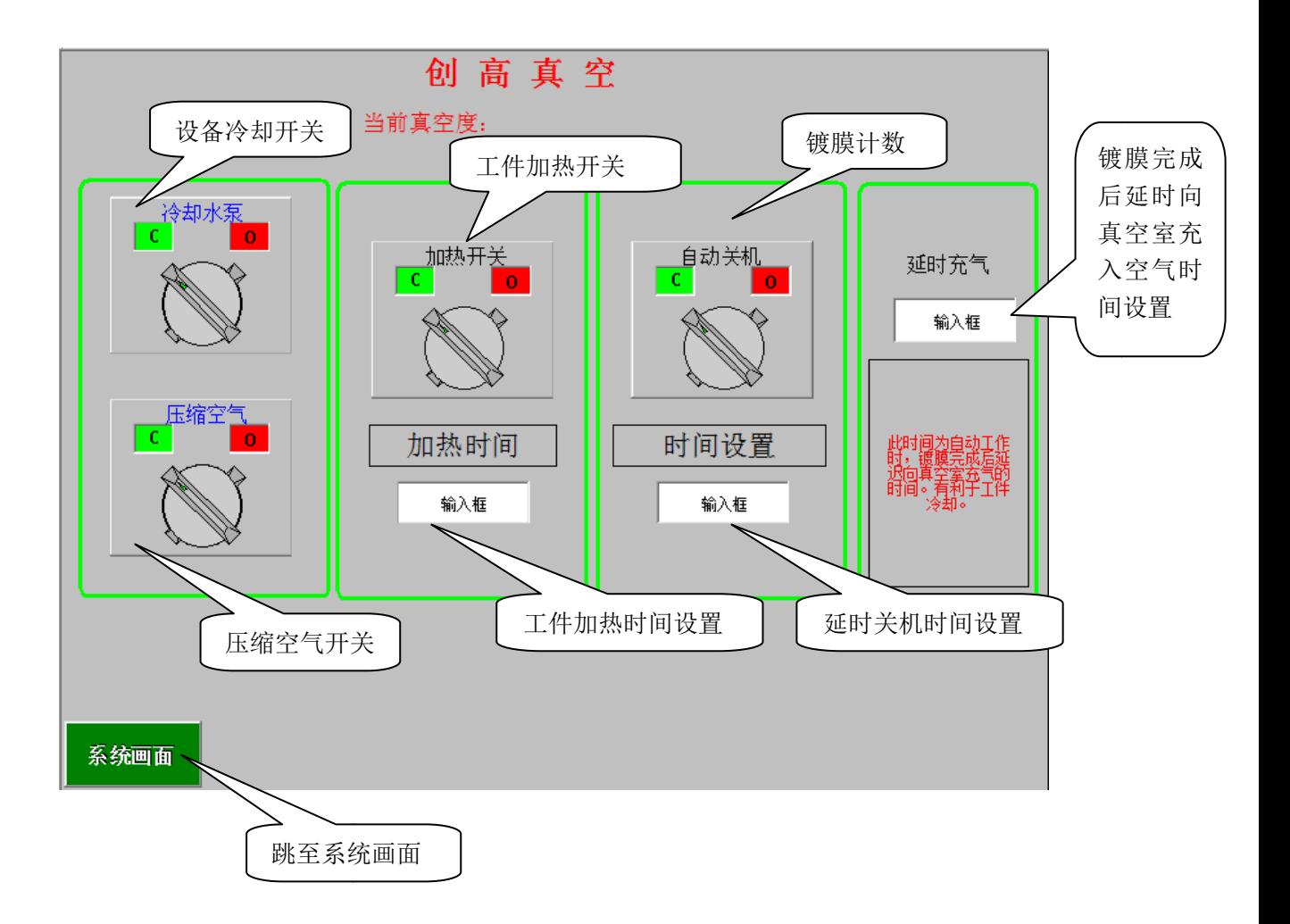

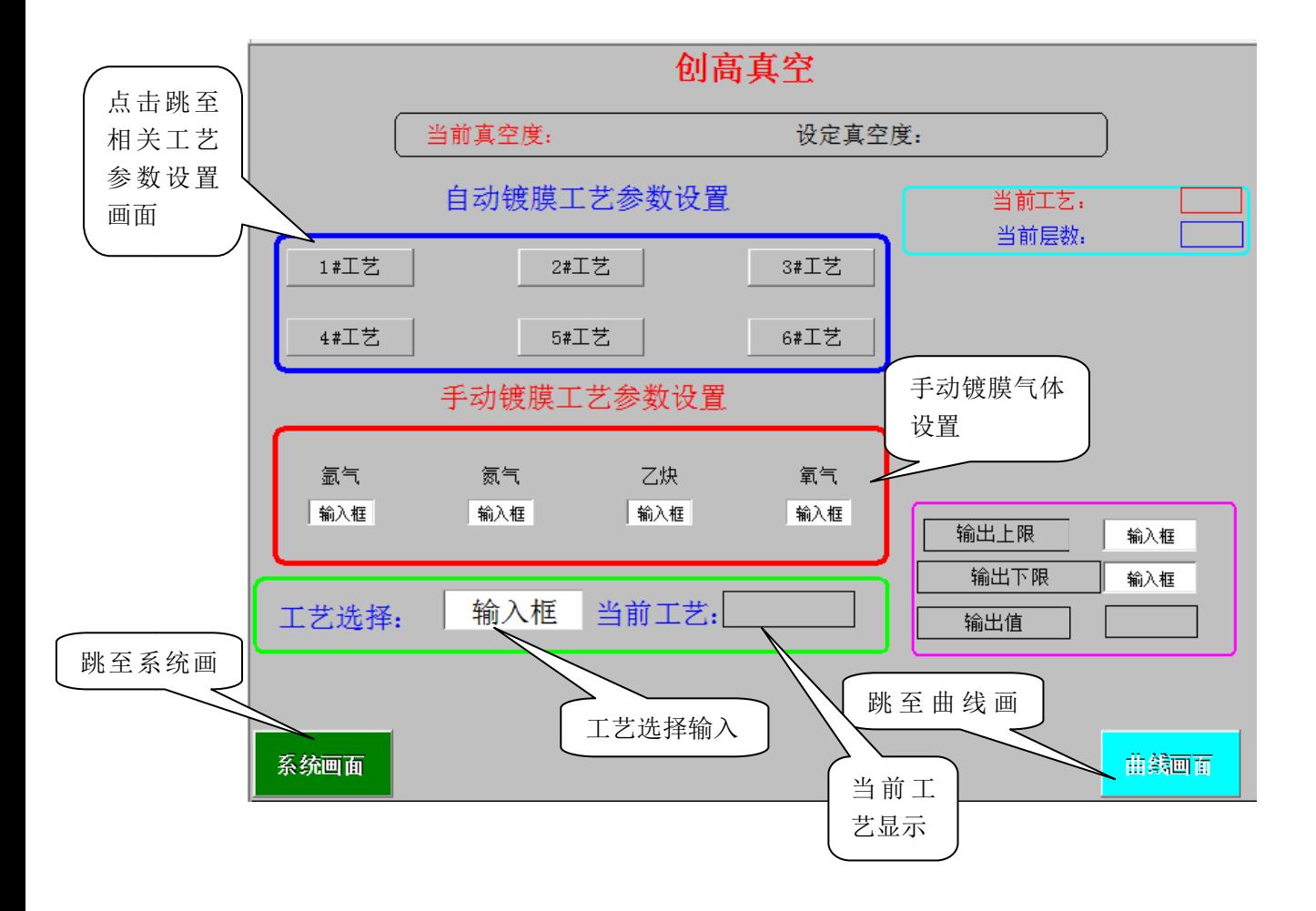

#### 第五章: 工艺参数设置画面说明

![](_page_5_Figure_1.jpeg)

### 第六章: IO 监控画面说明

![](_page_6_Figure_1.jpeg)

本画面显示 PLC 的输入输出状态,红色代表此 IO=OFF<br>绿色代表此 IO=ON 绿色代表此 IO=ON

#### 第七章:开机步骤说明

- 、打开控制柜上主断路器
- 、打开控制电源开关后等待触摸屏启动
- 、选择相应用户名称
- 、输入相应用户密码后点击"确定"进入系统画面
- 、点击"功能画面"
- 、打开"冷却水泵"开关后返回系统画面
- 、打开维持泵开关
- 、打开扩散泵开关
- 、检查设备冷却水、压缩空气是否正常,等待扩散泵温度达到 90 摄 氏度以上。
- 、打开弧电源的总电源开关和气瓶开关
- 、打开"滑阀泵"
- 、设定好需要的工艺参数并选择
- 14、打开"系统自动开关"和"镀膜自动"
- 、装好工件后关闭大门开始粗抽直到充气完成后开门取出工件

第七章:关机步骤说明

- 、"系统自动"和"系统手动"开关关闭
- 、关闭弧电源的总电源开关
- 、关闭滑阀泵和扩散泵
- 4、点击"功能画面"设定好自动关机时间(一般是 120 分钟)
- 、打开"自动关机"功能开关
- 6、达到设定的时间后系统自动关闭"维持泵"和"冷却水泵"

、关闭总电源